# **Handbuch DATAEAGLE 4000 Serie - Wireless ETHERNET**

Schildknecht AG

28. Februar 2023

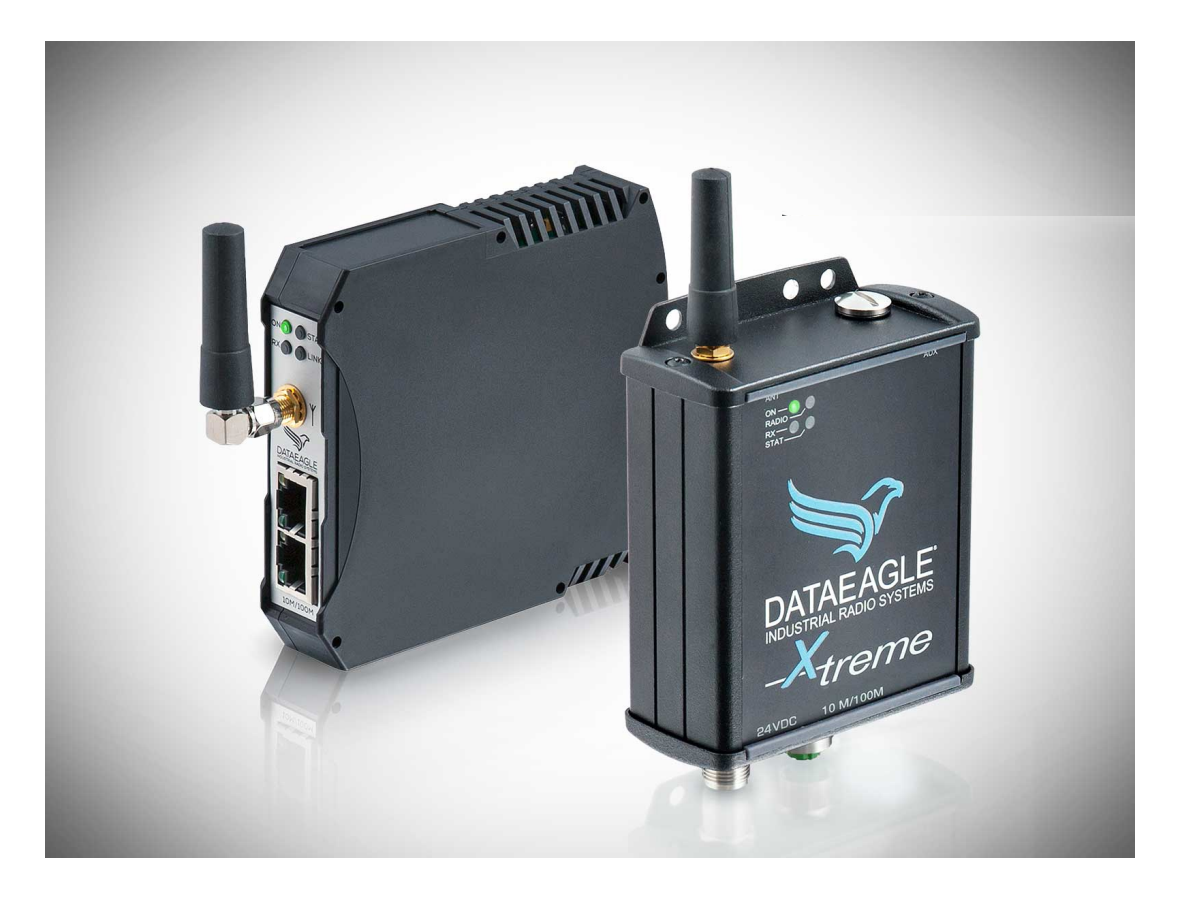

Schildknecht AG Haugweg 26 D-71711 Murr Tel.: +49 (7144) 89718 0 Mail: info@schildknecht.ag

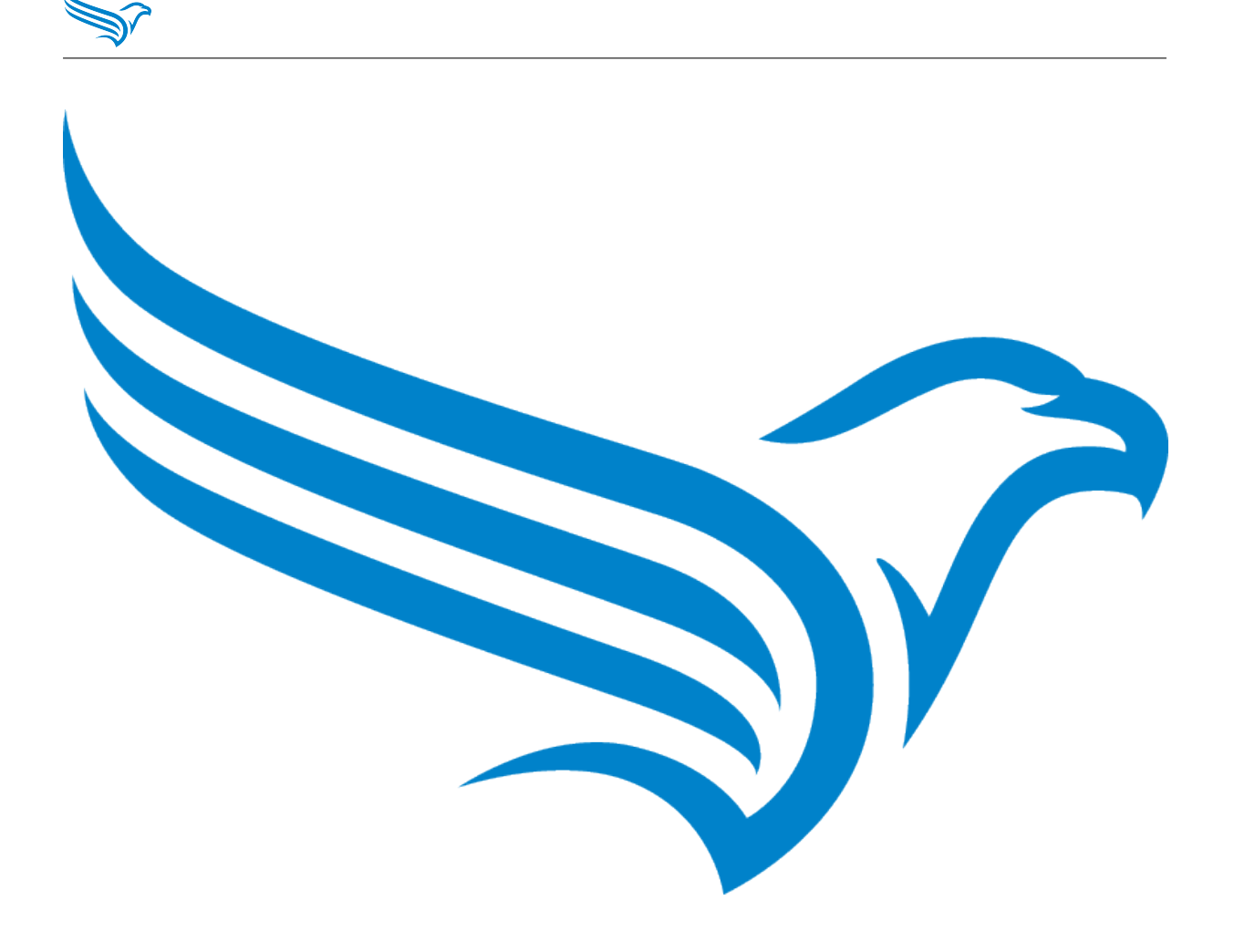

Dieses Dokument gilt für folgende Produkte:

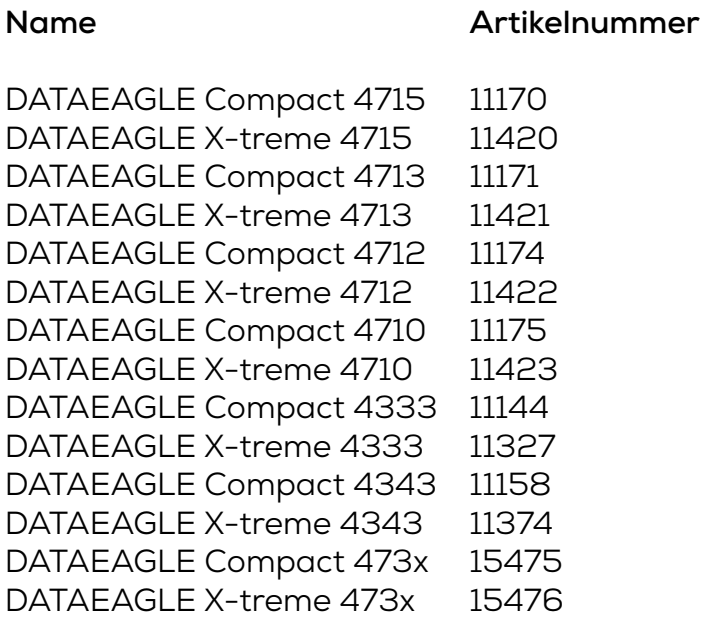

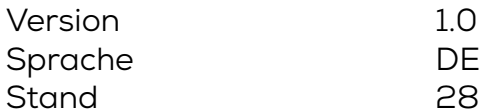

28. Februar 2023

Schildknecht AG

Haugweg 26 D-71711 Murr Tel.: +49 (7144) 89718 0 Mail: info@schildknecht.ag

# **Inhaltsverzeichnis**

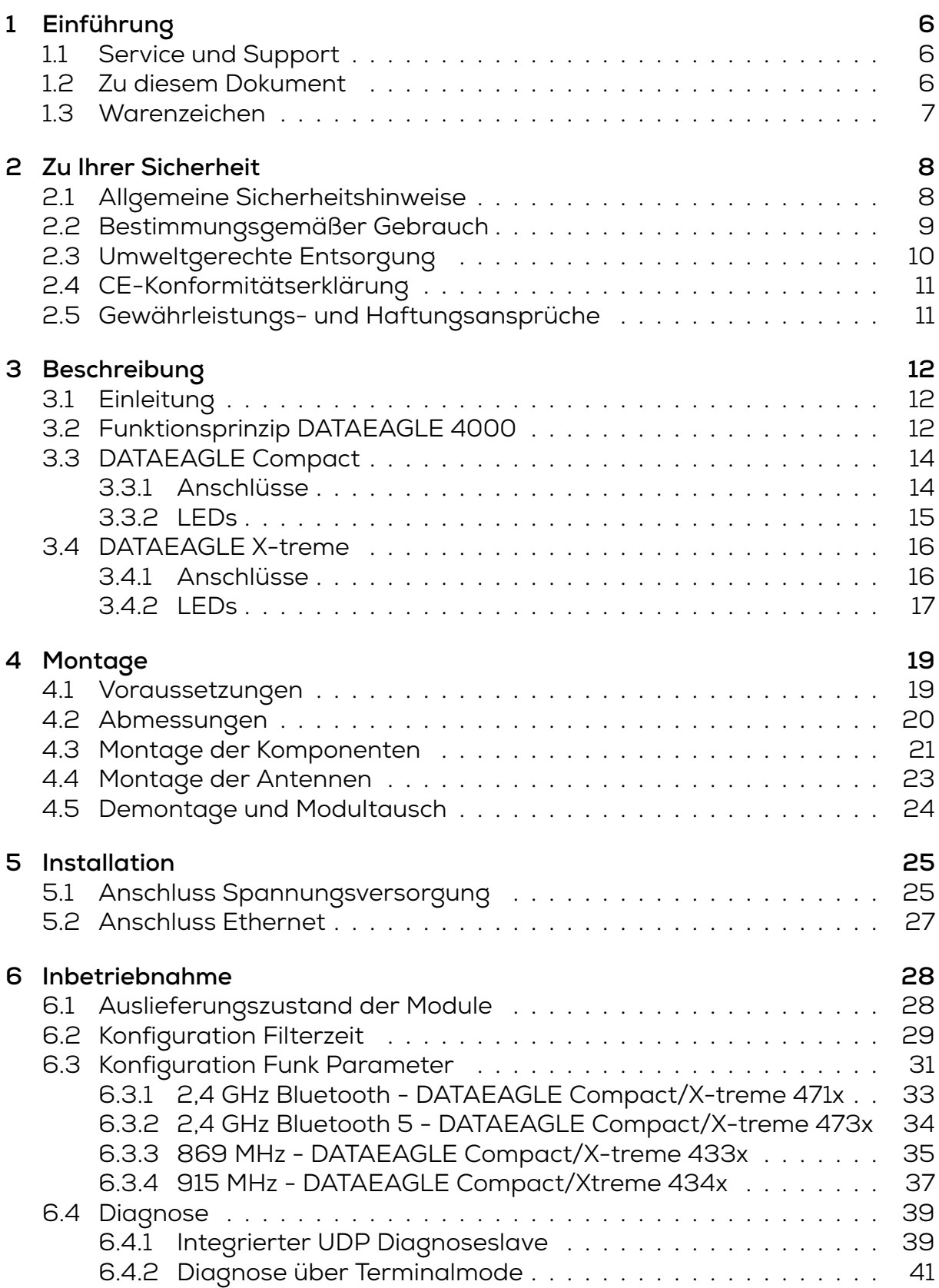

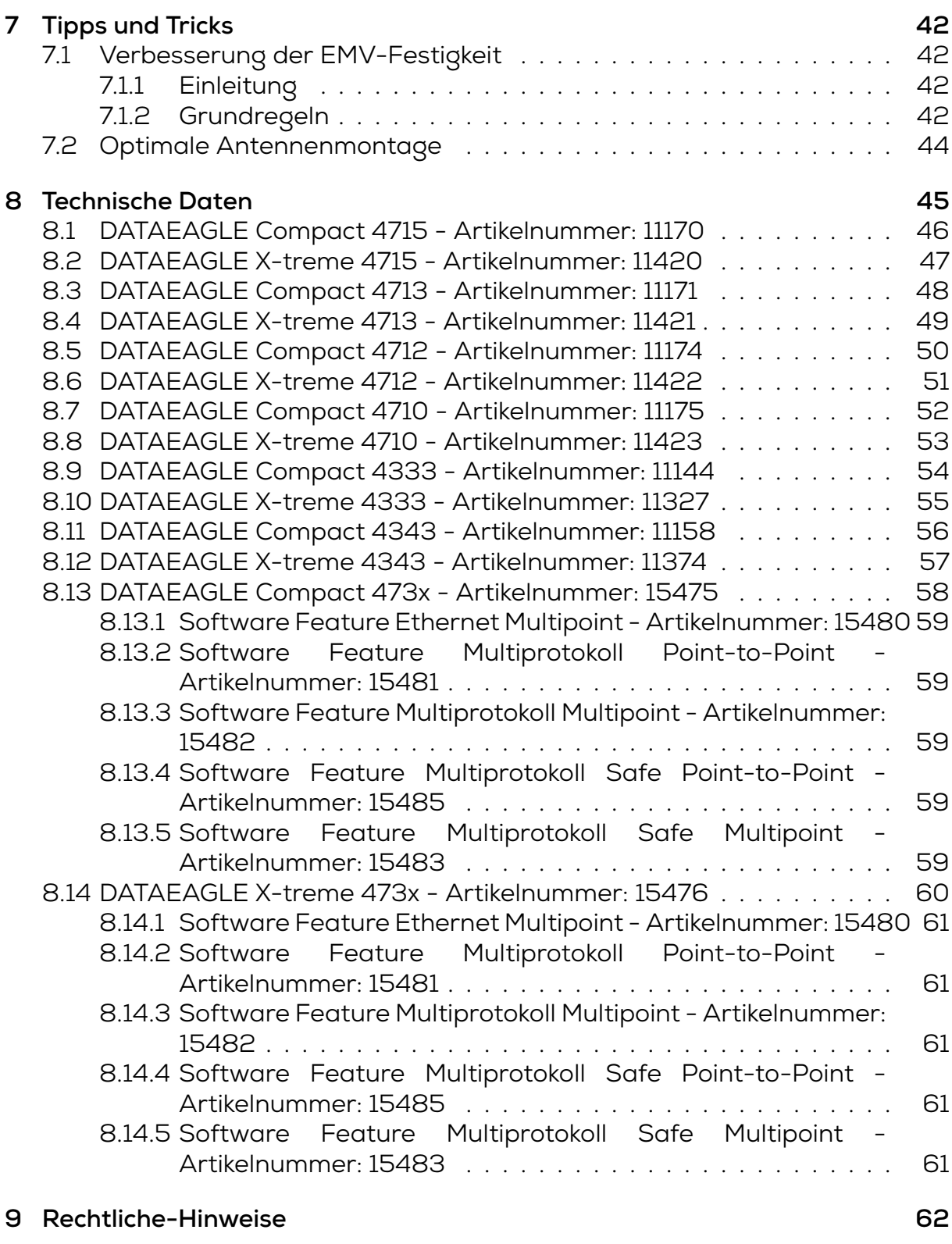

# **1 Einführung**

# **1.1 Service und Support**

<span id="page-5-0"></span>Bei allen Fragen zur Installation und zur Inbetriebnahme stehen Ihnen die Mitarbeiter unseres Service Teams zur Verfügung.

<span id="page-5-1"></span>Rufen Sie uns unter +49 (7144) 89718 0 an oder senden Sie eine E-Mail an: info@schildknecht.ag

Weitere Informationen und Dokumentationen finden Sie außerdem auf unserer Webseite:

https://w[ww.schildknecht.ag](mailto:info@schildknecht.ag)

# **[1.2 Zu diesem Dokumen](https://www.schildknecht.ag)t**

<span id="page-5-2"></span>Dieses Dokument enthält Informationen zu

- Montage und Elektroinstallation
- Inbetriebnahme und Parametrierung
- Fehlerdiagnose und Fehlerbehebung
- Konformität und Zulassung

# **Bitte beachten**

- Dieses Kapitel sorgfältig lesen, erst dann mit der Dokumentation und dem Gerät arbeiten.
- Die Dokumentation vor Inbetriebnahme des Geräts sorgfältig lesen
- Das Dokument über die gesamte Lebensdauer des Geräts an einem Ort aufbewahren, der für alle Benutzer jederzeit zugänglich ist

Zum Verständnis des Dokuments sind allgemeine Kenntnisse der Automatisierungstechnik erforderlich. Darüber hinaus erfordert die Planung und der Einsatz von Automatisierungssystemen technische Fachkenntnisse, die nicht in diesem Dokument vermittelt werden.

# **Funktion dieses Dokuments**

Dieses Dokument leitet das technische Personal des Maschinenherstellers bzw. Maschinenbetreibers zur sicheren Verwendung der beschriebenen Geräte an. Es leitet **nicht** zur sicheren Verwendung der Maschine an, in die die Geräte integriert sind oder werden. Informationen hierzu enthält die Betriebsanleitung der Maschine.

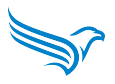

# <span id="page-6-0"></span>**1.3 Warenzeichen**

In dieser Dokumentation werden die Warenzeichen folgender Firmen und Institutionen verwendet:

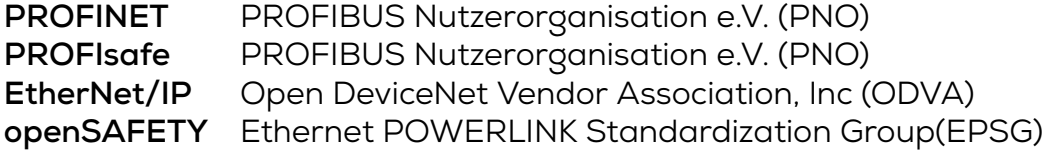

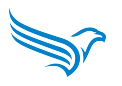

# <span id="page-7-0"></span>**2 Zu Ihrer Sicherheit**

- → Dieses Kapitel sorgfältig lesen.
- → Erst danach mit dem DATAEAGLE Modul arbeiten.

# <span id="page-7-1"></span>**2.1 Allgemeine Sicherheitshinweise**

# **ACHTUNG!**

# **Hohe elektrische Spannung in der Maschine / Anlage**

Tod oder schwerste Verletzungen durch elektrischen Schlag. → Beim Arbeiten an der Maschine / den Modulen die fünf Sicherheitsregeln der Elektrotechnik einhalten.

## **Schutz von Personen und Sachwerten**

→ Nach DIN VDE 0105-100 - Betrieb von elektrischen Anlagen - Teil 100: Allgemeine Festlegungen

## **Die fünf Sicherheitsregeln**

### *Vor hoher elektrischer Spannung schützen*

1. Freischalten

- 2. Gegen Wiedereinschalten sichern
- 3. Spannungsfreiheit allpolig feststellen
- 4. Erden und kurzschließen
- 5. Benachbarte, unter Spannung stehende Teile abdecken oder abschranken

## **Sachkundiges Personal**

Nur sachkundiges und sicherheitstechnisch unterwiesenes Personal darf das Modul montieren, in Betrieb nehmen und betreiben.

Sie sind sachkundig, wenn Sie folgende Bedingungen erfüllen:

- eine geeignete elektrotechnische Ausbildung verfügen
- wurden vom Maschinenbetreiber in der Bedienung der Anlage und den gültigen Sicherheitsvorschriften unterweisen
- haben Zugriff auf die Betriebsanleitung und das Handbuch
- sind mit den Sicherheitsstandards der Automatisierungstechnik vertraut
- sind mit den für die spezielle Anwendung geltenden Grund- und Fachnormen vertraut

## **Verwendung des Moduls**

- Bei der Projektierung, Installation, Inbetriebnahme, Betrieb und Prüfung des Moduls alle Vorschriften zur Sicherheit und Unfallverhütung beachten.
- Beim Einsatz aggressiver Medien die Materialbeständigkeit prüfen.

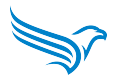

**HINWEIS: Eingriffe in die Hard- und Software darf nur Fachpersonal der Schildknecht AG durchführen.**

#### A **WARNUNG!**

### **Hohe elektrische Spannungen!**

Tod oder schwere Verletzungen durch elektrischen Schlag.

Durch einen Defekt des Netzteils können Spannungen höher als 120 V DC bzw. 50 V AC an berührbaren Teilen anliegen.

→ Nur ein Netzteil verwenden, dass im Fehlerfall max. 60 V DC bzw. 25 V AC zulässt. Es muss SELV oder PELV entsprechen.

→ Die Stromversorgung muss konform zu SELV- und LPS gemäß UL/IEC 60950- 1 oder ES1 und PS2 gemäß UL/IEC 62368-1 sein.

### **Schutzmaßnahmen des Betreibers der Maschine**

- Die Hinweise dieser Anleitung beachten.
- Die Prüfvorschriften in den Betriebsanleitungen aller angeschlossenen Komponenten beachten.

**Elektromagnetische Strahlung** Während des Betriebs der Geräte einen Mindestabstand von 20 cm zu den Antennen einhalten.

# <span id="page-8-0"></span>**2.2 Bestimmungsgemäßer Gebrauch**

Der DATAEAGLE überträgt Daten in industriellen Anwendungen. Er ist nach EN 60529 für die Schutzart IP20 (Compact) bzw. IP65 (X-treme) ausgelegt und kann in Schaltschränken bis Schutzart IP67 eingesetzt werden.

Der DATAEAGLE darf nur für die in der Betriebsanleitung und dem Handbuch vorgesehenen Fälle und nur in Verbindung mit den von der Schildknecht AG empfohlenen bzw. zugelassenen Fremdgeräten und Komponenten verwendet werden.

Der einwandfreie und sichere Betrieb des Produkts setzt sachgemäßen Transport, sachgemäße Lagerung, Montage und Installation, sowie sorgfältige Bedienung voraus.

Zum bestimmungsgemäßen Gebrauch gehört auch die EMV-gerechte elektrische Installation. Das Modul ist für den Einsatz in Industrieumgebung bestimmt. Beim Einsatz im Wohnbereich können Funkstörungen auftreten.

• Beim Einsatz des Moduls im Wohn- und Mischbereich die dafür geltenden Normen beachten.

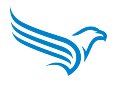

## **Vorhersehbarer Fehlgebrauch**

- Das Modul weder baulich, technisch noch elektrisch verändern.
- Das Modul **nicht** außerhalb der Bereiche einsetzen, die in diesem Handbuch, den technischen Daten und der Betriebsanleitung beschrieben sind.
- Das Modul **nicht** als sicherheitsgerichtetes Gerät einsetzen. Es entspricht nicht den einschlägigen Normen. Sicherheitsfunktionen der Anlage sind nicht gewährleistet!
- Den Aus-Zustand der Ausgänge des Moduls **nicht** für sicherheitsbezogene Anforderungen der Anlage/Maschine verwenden!
- Das Modul **nicht** zum permanentem Betrieb in Flüssigkeiten einsetzen.
- Das Modul **nicht** mit einem Hochdruckreiniger reinigen.

# <span id="page-9-0"></span>**2.3 Umweltgerechte Entsorgung**

### **Landesspezifische Abfallbeseitigungsvorschriften beachten!**

• Entsorgen Sie unbrauchbare Geräte immer gemäß den jeweils gültigen landesspezifischen Vorschriften zur Abfallbeseitigung (z.B. nach dem europäischen Abfallschlüssel 16 02 14).

## **Werkstofftrennung nur durch sachkundige Personen!**

- Gehen Sie bei der Demontage des Geräts vorsichtig vor, Sie könnten sich verletzen.
- Führen Sie die getrennten Bestandteile dem entsprechenden Recycling zu.

## **Entsorgung**

Das Produkt kann im Falle einer Entsorgung an Schildknecht AG zurückgesendet werden. Dies gilt auch für die Originalverpackung und ggf. Batterien oder Akkus. Mit gefährlichen Stoffen kontaminierte Geräte werden weder zur Reparatur noch zur Entsorgung zurückgenommen.

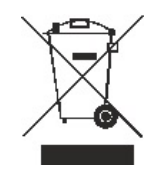

# **Rücksendung**

- Das Produkt und die Verpackung kennzeichnen mit **'Zur Entsorgung'**.
- Das Produkt verpacken
- Das Paket senden an: **Schildknecht AG Haugweg 26 71711 Murr | GERMANY**

Wir stellen eine Entsorgung nach den deutschen gesetzlichen Vorschriften sicher. Für den Transport zur Rückgabestelle ist der letzte Besitzer bis zum Bestimmungsort verantwortlich.

# **2.4 CE-Konformitätserklärung**

Informationen zur Konformitätserklärung und zu den EG-Richtlinien finden Sie unter:

<span id="page-10-0"></span>https://www.schildknecht.ag/download/dataeagle-konformitaetserklaerung/

Alternativ auf unserer Webseite https://www.schildknecht.ag im Bereich [Downloads.](https://www.schildknecht.ag/download/dataeagle-konformitaetserklaerung/)

# **2.5 Gewährleistungs- und Haftungsansprüche**

Gewährleistungs- und Haftungsansprüche gehen verloren, wenn

- <span id="page-10-1"></span>• das Produkt nicht bestimmungsgemäß verwendet wird,
- Schäden darauf zurückzuführen sind, dass die Betriebsanleitung nicht beachtet wurde,
- das Personal nicht sachkundig war/ist.

# **3 Beschreibung**

# **3.1 Einleitung**

<span id="page-11-0"></span>Die Module der DATAEAGLE 4000-Serie wurden speziell für die Übertragung von Ethernet über Funk entwickelt.

<span id="page-11-1"></span>Je nach Gerätetyp wurde die Übertragung für Ethernet, PROFINET, PROFIsafe, EtherNet/IP und openSAFETY via UDP optimiert. Manche Gerätevarianten sind Multiprotokoll fähig. Details hierzu finden Sie im Kapitel 8

Für die Übertragung kommen unterschiedliche Funktechnologien, wie Bluetooth 2,4 GHz oder 869 / 915 MHz im lizenzfreien Band [zu](#page-44-0)m Einsatz. Durch die integrierte Datenvorverarbeitung kann die Feldbuskommunikation wie ein Kabel konfiguriert werden. Zum Beispiel kann bei PROFINET der IO-Zyklus auf 1 ms eingestellt werden.

Außerdem sind die Funksysteme einfach wie ein Kabel anzuschließen und in Betrieb zu nehmen – Plug & Play.

Es gibt 2 verschieden Gehäusevarianten Compact (IP 20) für die Schaltschrankmontage und X-treme (IP65) für den Einsatz in direkter Industrieumgebung oder im Außenbereich.

Unsere Software DATAEAGLE Wizard ermöglicht ein Set-up der wesentlichen Einstellungen, wie z.B. Funkparameter. Die Inbetriebnahme erfolgt somit in kürzester Zeit.

# **3.2 Funktionsprinzip DATAEAGLE 4000**

Der DATAEAGLE 4000 eignet sich für die transparente Übertragung von Ethernet Daten per Funk.

<span id="page-11-2"></span>Es können sowohl Point-to-Point sowie Multipoint Systeme konfiguriert werden.

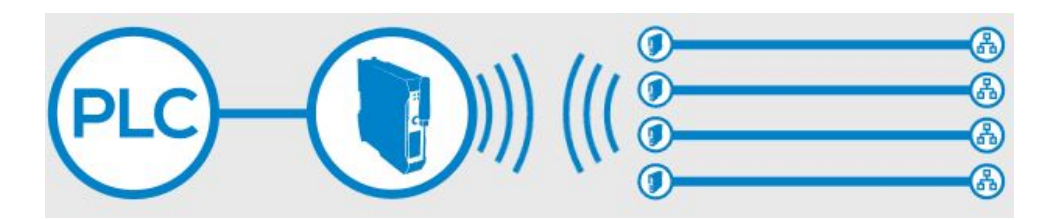

Über die im Master konfigurierbare Filterzeit können Funkstörungen unterdrückt werden. Erst nach Ablauf dieser Zeit erkennen die Feldbus Teilnehmer eine Busstörung. Alle Unterbrechungen der Kommunikation innerhalb der Filterzeit werden unterdrückt und die Anlagenverfügbarkeit wird dadurch erhöht.

Eine zu hoch gewählte Filterzeit (Werkseinstellung: 2 Sekunden), kann im Fehlerfall zu einer verzögerten Abschaltreaktion der angeschlossenen Teilnehmer führen. Bitte prüfen Sie daher, ob die Anlage mit der eingestellten

![](_page_12_Picture_0.jpeg)

Filterzeit zu der geforderten Reaktionsgeschwindigkeit passt.

![](_page_13_Picture_1.jpeg)

# <span id="page-13-0"></span>**3.3 DATAEAGLE Compact**

## <span id="page-13-1"></span>**3.3.1 Anschlüsse**

### **Spannungsversorgung**

![](_page_13_Picture_79.jpeg)

#### **USB-Anschluss**

Der DATAEAGLE Compact hat einen USB-Anschluss für Konfiguration und Software Updates über das Tool DATAEAGLE Wizard.

### **Antennenanschluss**

![](_page_13_Picture_9.jpeg)

SMA-Anschluss für Antenne

### **Ethernet Interface**

![](_page_13_Picture_12.jpeg)

2 x RJ45 (integrierter Switch) 10/100 MBit für Ethernet

![](_page_14_Picture_0.jpeg)

# <span id="page-14-0"></span>**3.3.2 LEDs**

![](_page_14_Picture_3.jpeg)

## **ON LED**

![](_page_14_Picture_173.jpeg)

### **RX LED**

![](_page_14_Picture_174.jpeg)

### **LINK LED**

![](_page_14_Picture_175.jpeg)

# **STAT LED**

![](_page_14_Picture_176.jpeg)

Für weitere Informationen die Gerätediagnose prüfen.

![](_page_15_Picture_1.jpeg)

# <span id="page-15-0"></span>**3.4 DATAEAGLE X-treme**

## <span id="page-15-1"></span>**3.4.1 Anschlüsse**

## **Spannungsversorgung**

M12, A-coded, 5 pin (male)

![](_page_15_Picture_6.jpeg)

![](_page_15_Picture_100.jpeg)

## **Ethernet Interface**

M12, D-coded, 4 pin (female)

![](_page_15_Picture_10.jpeg)

![](_page_15_Picture_101.jpeg)

![](_page_16_Picture_0.jpeg)

### **USB-Anschluss**

Der DATAEAGLE X-treme hat einen USB-Anschluss für Konfiguration und Software Updates über das Tool DATAEAGLE Wizard. Dieser befindet sich hinter der PG Schraube.

### **Antennenanschluss**

![](_page_16_Picture_5.jpeg)

SMA-Anschluss für Antenne

### <span id="page-16-0"></span>**3.4.2 LEDs**

![](_page_16_Picture_8.jpeg)

### **ON LED**

![](_page_16_Picture_147.jpeg)

### **RX LED**

![](_page_16_Picture_148.jpeg)

### **RADIO LED**

![](_page_16_Picture_149.jpeg)

![](_page_17_Picture_0.jpeg)

# **STAT LED**

![](_page_17_Picture_102.jpeg)

Für weitere Informationen die Gerätediagnose prüfen.

## **LINK LED**

![](_page_17_Picture_103.jpeg)

# **4 Montage**

# <span id="page-18-0"></span>**4.1 Voraussetzungen**

- Montagestelle in unmittelbarer Nähe der Anlage
- <span id="page-18-1"></span>• Ebene Montagefläche zur mechanisch spannungsfreien Montage
- Geerdete Montagefläche zur Erdung des Massebandes
- Kurze Leitungswege zu allen Komponenten
- Genügend Raum zum leichten Gerätetausch und für den Anschluss der Steckverbindungen
- Geeignete Montagestelle hinsichtlich Vibrations- und Schockbelastung, Temperatur und Feuchte (siehe "4. Technische Daten" )
- Geschützt, um ein Abreißen der Anschlussleitungen durch Personal oder Gerät zu verhindern
- Diagnose-LEDs des Geräts im [Betrieb einsehbar](#page-44-0)

![](_page_19_Picture_0.jpeg)

# <span id="page-19-0"></span>**4.2 Abmessungen**

# **DATAEAGLE Compact**

Abmessungen in mm

![](_page_19_Figure_5.jpeg)

**DATAEAGLE X-treme** Abmessungen in mm

![](_page_19_Figure_7.jpeg)

![](_page_19_Figure_8.jpeg)

![](_page_20_Picture_1.jpeg)

# <span id="page-20-0"></span>**4.3 Montage der Komponenten**

# **DATAEAGLE Compact**

![](_page_20_Picture_4.jpeg)

→ Befestigen Sie das Modul an der dafür vorgesehenen Stelle entsprechend seiner Befestigungsart.

### *Montieren:*

1. Setzen Sie das Modul von schräg oben auf die Hutschiene.

2. Drücken Sie das Modul kräftig nach unten.

*Der Fußriegel rastet ein. Die Einheit sitzt fest an der Hutschiene*.

Beispiel:

![](_page_20_Picture_11.jpeg)

![](_page_21_Figure_1.jpeg)

→ Befestigen Sie das Modul an der dafür vorgesehenen Stelle entsprechend seiner Befestigungsart.

## *Montieren:*

1. Bohren Sie ggf. Löcher für die Montage gemäß beiliegender Bohrschablone → https://www.schildknecht.ag/download/x-treme-drill-templatebohrschablone/.

2. Schrauben Sie das Gerät fest.

# <span id="page-22-0"></span>**4.4 Montage der Antennen**

![](_page_22_Picture_1.jpeg)

- 1. Verbinden Sie die SMA-Anschlüsse der Antennen bzw. Antennenkabel.
- 2. Befestigen Sie die Antennen an den dafür vorgesehenenen Stellen.

## **ACHTUNG!**

**Schraubanschlüsse der Antennen bzw. Antennenkabel nur handfest anziehen.**

## **WEITERE HINWEISE ZUR ANTENNENMONTAGE!**

**Weitere Hinweise zur Antennenmontage und Ausrichtung finden Sie in unserem Antennen 1x1 → https://www.schildknecht.ag/download/antennen-1mal1/**

# **4.5 Demontage und Modultausch**

# **Leitungsanschlüsse entfernen**

1. Entfernen Sie die Spannungsversorgung.

<span id="page-23-0"></span>2. Schrauben Sie das Antennenkabel/Antenne ab.

## **Modul entfernen (Siehe Montage des Moduls)**

# **Neues Modul montieren (Siehe Montage des Moduls)**

1. Montieren Sie das neue Modul.

2. Schließen Sie [die Leitungen am neue](#page-20-0)n Modul an (Siehe Anschluss Spannungsversorgung).

# **5 Installation**

# **WARNUNG!**

<span id="page-24-0"></span>**Lebensgefahr durch elektrischen Schlag.**

**Betrieb des Gerätes nur an 24V Gleichspannung (Schutzkleinspannung) vorgesehen**

Tod und schwerste Verletzungen sowie erhebliche Sachschäden können die Folge sein.

→ Der Anschluss des Gerätes darf nur von einem Elektroinstallateur gemäß IEC 60364 ausgeführt werden!

→ Kein direkter Anschluss dieser Geräte an andere Netze!

→ Fünf Sicherheitsregeln beachten! Siehe Kapitel 2.1

### **VORSICHT!**

### **Elektromagnetische Störungen!**

Unkontrollierte Prozesse und Schäden durch ges[tör](#page-7-1)te Datenübertragung!

→ Beachten Sie das Kapitel **Verbesserung der EMV-Festigkeit 7.1 bei allen Installationsschritten.**

### **HINWEIS**

Angeschlossene Verbindungsleitungen müssen für 60°C zugelassen sein.

# **5.1 Anschluss Spannungsversorgung**

### **WARNUNG!**

### **Brandgefahr durch Kurzschluss!**

<span id="page-24-1"></span>Durch Kurzschluss beschädigte Versorgungsleitungen und/oder Module können überhitzen und Brände verursachen!

→ Intelligente Stromüberwachung und Sicherung vorsehen. Die Absicherung muss auf max. 2A ausgelegt sein.

### **ACHTUNG!**

**Elektromagnetische Störungen durch falsche Spannungsversorgung!**

Elektromagnetische Störungen können entstehen, wenn andere Nenn-Betriebsspannungne als 24 V DC der Kategorie SELV (safety extra low voltage) verwendet werden.

→ Nur Spannungsversorgungen verwenden, die der Kategorie SELV entsprechen.

→Technische Daten beachten

![](_page_25_Picture_0.jpeg)

# **Spannungsversorgung - DATAEAGLE Compact**

![](_page_25_Picture_83.jpeg)

# **Spannungsversorgung - DATAEAGLE X-treme**

M12, A-coded, 5 pin (male)

![](_page_25_Figure_6.jpeg)

![](_page_25_Picture_84.jpeg)

![](_page_26_Picture_0.jpeg)

# <span id="page-26-0"></span>**5.2 Anschluss Ethernet**

# **Ethernet Interface - DATAEAGLE Compact**

![](_page_26_Picture_4.jpeg)

2 x RJ45 (integrierter Switch) 10/100 MBit für Ethernet

## **Ethernet Interface - DATAEAGLE X-treme**

M12, D-coded, 4 pin (female)

![](_page_26_Picture_8.jpeg)

![](_page_26_Picture_62.jpeg)

![](_page_27_Picture_0.jpeg)

# <span id="page-27-0"></span>**6 Inbetriebnahme**

### **WARNUNG!**

## **Verbrennungsgefahr**

Während des Betriebs ist das Lösen oder Herstellen von elektrischen Verbindungen untersagt! Bei Nichtbeachten besteht die Gefahr von Lichtbögen, die zu Verbrennungen führen können.

→ Modul spannungsfrei schalten.

### **VORSICHT!**

### **Unkontrollierte Prozesse**

Sach- und Personenschäden durch fehlerhaft durchgeführte Inbetriebnahme-Phasen (z.B. Erstinbetriebnahme, Wiederinbetriebnahme und bei Änderungen der Konfiguration).

Die Inbetriebnahme immer in dieser Reihenfolge vornehmen:

- 1. Modul einsetzen.
- 2. Prüfen und freigeben der Anlage durch einen Sachkundigen.
- 3. In Betrieb nehmen.

### **ACHTUNG**

**Funktionsstörungen im Wohnbereich**

Die Geräte der EMV-Klasse A können im Wohnbereich Störungen verursachen. → Der Betreiber muss angemessene Maßnahmen treffen.

# <span id="page-27-1"></span>**6.1 Auslieferungszustand der Module**

### **HINWEIS**

Neugeräte sind werksseitig vorkonfiguriert.

Im Auslieferungszustand sind die Geräte als Funknetz konfiguriert. Die Ethernet Teilnehmer/Verbindungen die nach der Funkstrecke angeschlossen sind, werden automatisch erkannt.

# **6.2 Konfiguration Filterzeit**

Für die Gerätekonfiguration muss folgendes vorhanden sein:

- <span id="page-28-0"></span>• USB Treiber CDM21228 (Download Link) - auf PC installiert
- Konfigurationstool DATAEAGLE Wizard (Download Link) auf PC installiert
- USB Kabel zwischen P[C und DATAEAGL](https://www.schildknecht.ag/download/dataeagle-usb-driver/)E

Verbinden Sie den DATAEAGLE über das U[SB Kabel mit de](https://www.schildknecht.ag/download/dataeagle-wizard-konfiguration-und-diagnosesoftware-software-for-configuration-and-diagnostics/)m PC und starten die Konfigurationssoftware DATAEAGLE Wizard.

Wählen Sie *Autodetect COM Port* und dann *Connect* um sich mit dem DATAEAGLE zu verbinden und die Konfiguration zu lesen. Der DATAEAGLE muss dazu eingeschaltet sein.

![](_page_28_Picture_74.jpeg)

![](_page_29_Picture_0.jpeg)

![](_page_29_Picture_1.jpeg)

Wählen Sie im Menübaum: *Interface → PN Parameter*

![](_page_29_Picture_46.jpeg)

Stellen Sie die gewünschte Filterzeit ein.

### **HINWEIS**

Die Filterzeit wird werksseitig auf 2 Sekunden konfiguriert.

Eine zu hoch gewählte Filterzeit kann im Fehlerfall zu einer verzögerten Abschaltreaktion der angeschlossenen Teilnehmer führen. Bitte prüfen Sie daher, ob die Anlage mit der eingestellten Filterzeit zu der geforderten Reaktionsgeschwindigkeit passt.

![](_page_30_Picture_1.jpeg)

# <span id="page-30-0"></span>**6.3 Konfiguration Funk Parameter**

Für die Gerätekonfiguration muss folgendes vorhanden sein:

- USB Treiber auf PC installiert
- Konfigurationstool DATAEAGLE Wizard auf PC installiert
- USB Kabel zwischen PC und DATAEAGLE

Verbinden Sie den DATAEAGLE über das USB Kabel mit dem PC und starten die Konfigurationssoftware DATAEAGLE Wizard.

Wählen Sie *Connect* um sich mit dem DATAEAGLE zu verbinden und die Konfiguration zu lesen. Der DATAEAGLE muss dazu eingeschaltet sein.

![](_page_30_Picture_71.jpeg)

Wählen Sie im Menübaum: *Interface → Radio*

![](_page_30_Picture_72.jpeg)

Unter Radio werden die logischen Funk-Geräteadressen, wie die Partner- und

![](_page_31_Picture_0.jpeg)

Stationsadresse eingestellt. Diese werden unabhängig von der eingesetzten Funktechnik zur logischen Adressierung innerhalb des Funknetzes verwendet.

### **HINWEIS**

Ist ein Funksystem bei Bestellung als Set bestellt worden (Set-Konfiguration) ist hier keine Änderung nötig.

Jedes Gerät hat im Funknetz eine eigene logische Funk-Geräteadresse (Stationsadresse) und eine bzw. mehrere Funk-Partneradressen.

### **Beispiel:**

Master hat die Stationsadresse 01 und die Partneradressen 02 und 03. Slave 1 hat die Stationsadresse 02 und die Partneradresse 01. Slave 2 hat die Stationsadresse 03 und die Partneradresse 01.

![](_page_32_Picture_0.jpeg)

# <span id="page-32-0"></span>**6.3.1 2,4 GHz Bluetooth - DATAEAGLE Compact/X-treme 471x**

Wählen Sie im Menübaum: *Interface → Radio → Bluetooth*

![](_page_32_Picture_4.jpeg)

### **HINWEIS**

Ist ein Funksystem bei Bestellung als Set bestellt worden (Set-Konfiguration) ist hier keine Änderung nötig.

Die Bluetooth MAC Adresse muss am Master ausgelesen und am Slave eingetragen werden.

![](_page_33_Picture_0.jpeg)

## <span id="page-33-0"></span>**6.3.2 2,4 GHz Bluetooth 5 - DATAEAGLE Compact/X-treme 473x**

Wählen Sie im Menübaum: *Interface → Radio → Bluetooth LE*

![](_page_33_Picture_4.jpeg)

### **HINWEIS**

Ist ein Funksystem bei Bestellung als Set bestellt worden (Set-Konfiguration) ist hier keine Änderung nötig.

Die Bluetooth MAC Adresse muss am Slave ausgelesen und am Master eingetragen werden.

Wird ein Funknetz konfiguriert müssen mehrere Bluetooth MAC Adressen im Master konfiguriert werden (BLE Slave MAC 1, BLE Slave MAC 2, ...).

![](_page_34_Picture_1.jpeg)

# <span id="page-34-0"></span>**6.3.3 869 MHz - DATAEAGLE Compact/X-treme 433x**

### **HINWEIS**

Ist ein Funksystem bei Bestellung als Set bestellt worden (Set-Konfiguration) ist hier keine Änderung nötig.

Wählen Sie im Menübaum: *Interface → Radio → 869 MHz*

![](_page_34_Picture_36.jpeg)

![](_page_35_Picture_0.jpeg)

### **Konfigurationsparameter 869 MHz**

![](_page_35_Picture_136.jpeg)

# **ACHTUNG!**

**Wählbare Einstellungen sind CE konform nach EN 300 220 Standard. Andere Kombinationen sind nicht zulässig!**

### **HINWEIS: Je höher die HF Rate, desto schneller ist die Übertragung jedoch die Reichweite geringer**

Alle Geräte in einem Funksystem müssen auf den gleichen Funkkanal eingestellt werden.

DATAEAGLE Funksysteme im Parallelbetrieb sind mit unterschiedlichen Funkkanälen zu betreiben! Jedoch ist zu beachten, dass bei hoher HF Rate nur 1 System aufgrund der verfügbaren Bandbreite möglich ist!

Eine Reduzierung der Sendeleistung ist sinnvoll, um benachbarte Funksysteme im selben Frequenzband nicht zu beeinflussen!

![](_page_36_Picture_1.jpeg)

# <span id="page-36-0"></span>**6.3.4 915 MHz - DATAEAGLE Compact/Xtreme 434x**

### **HINWEIS**

Ist ein Funksystem bei Bestellung als Set bestellt worden (Set-Konfiguration) ist hier keine Änderung nötig.

Wählen Sie im Menübaum: *Interface → Radio → 900 MHz*

![](_page_36_Picture_36.jpeg)

![](_page_37_Picture_0.jpeg)

### **Konfigurationsparameter 915 MHz**

![](_page_37_Picture_110.jpeg)

# **ACHTUNG!**

**Wählbare Einstellungen sind FCC Part 15 compliant. Andere Kombinationen sind nicht zulässig!**

**HINWEIS: Je höher die HF Rate, desto schneller ist die Übertragung jedoch die Reichweite geringer**

Alle Geräte in einem Funksystem müssen auf den gleichen Funkkanal eingestellt werden.

DATAEAGLE Funksysteme im Parallelbetrieb sind mit unterschiedlichen Funkkanälen zu betreiben!

Eine Reduzierung der Sendeleistung ist sinnvoll, um benachbarte Funksysteme im selben Frequenzband nicht zu beeinflussen!

![](_page_38_Picture_1.jpeg)

# **6.4 Diagnose**

2 Varianten der Gerätediagnose sind verfügbar:

- Diagnose über UDP
- Diagnose über das Konfigurationstool DATAEAGLE Wizard

## **6.4.1 Integrierter UDP Diagnoseslave**

Mit dem integrierten UDP Diagnoseslave kann die Funkstrecke und die angeschlossenen Feldbus Teilnehmer überwacht werden.

Um auf die Daten des Diagnoseslaves zugreifen zu können, muss am DATAEAGLE Master für den Diagnoseslave eine IP Adresse und ein UDP Port konfiguriert werden.

Verbinden Sie dazu den DATAEAGLE über das USB Kabel mit dem PC und starten die Konfigurationssoftware DATAEAGLE Wizard.

Wählen Sie *Autodetect COM Port* und dann *Connect* um sich mit dem DATAEAGLE zu verbinden und die Konfiguration zu lesen. Der DATAEAGLE muss dazu eingeschaltet sein.

![](_page_39_Picture_51.jpeg)

Wählen Sie im Menübaum: *Interface → PN Parameter*

![](_page_39_Picture_52.jpeg)

Das Dokument (DATAEAGLE 4000 Series - Dignostic via UDP - EN.pdf) beschreibt und erklärt die Diagnose über UDP.

# **6.4.2 Diagnose über Terminalmode**

Über die Terminal Funktion des DATAEAGLE Wizard ist ebenfalls eine Diagnose möglich. Dazu sind folgende Schritte nötig.

Im DATAEAGLE Wizard über das Menü "Tools" den "Terminalmode" auswählen. Es öffnet sich ein neues Fenster. Dort den COM Port überprüfen und "Connect' auswählen.

![](_page_40_Picture_42.jpeg)

Das Dokument (DATAEAGLE 4000 Series - Diagnostic via DATAEAGLE Wizard - EN.pdf) beschreibt und erklärt die Anzeige im Terminal.

![](_page_41_Picture_1.jpeg)

# <span id="page-41-0"></span>**7 Tipps und Tricks**

# <span id="page-41-1"></span>**7.1 Verbesserung der EMV-Festigkeit**

# <span id="page-41-2"></span>**7.1.1 Einleitung**

## **Industrieller Einsatz**

Das Gerät ist nach dem neuesten Stand der Technik hergestellt und entwickelt. Sowohl der robuste mechanische Aufbau als auch die Ausführung der Elektronikkomponenten sind für den industriellen Einsatz ausgelegt.

Um einen störungsfreien Betrieb zu gewährleisten, sind beim Aufbau der Geräte in Anlagen Regeln zu beachten. Werden diese nicht beachtet, wird die hohe Stör- und Zerstörfestigkeit der Geräte teilweise wirkungslos.

Die Störfestigkeit der Gesamtanlage hängt maßgeblich vom korrekten Einbau, Aufbauort und der Verdrahtung ab.

- Prüfen Sie die Aufbauvorschriften des Herstellers der Steuerung für einen gesicherten Betrieb.
- Bringen Sie diese mit den Empfehlungen zum EMV-gerechten Aufbau in Einklang.
- Installieren Sie dann das Gerät

## <span id="page-41-3"></span>**7.1.2 Grundregeln**

## **PE-Anschluss (Schutzerde)**

Über Versorgungs- und Signalleitung in das Gerät eingekoppelten Störspannungen, sowie durch Berührung übertragene elektrostatische Spannungen werden auf den Erdungspunkt abgeleitet.

→ Verbinden Sie den Erdungspunkt niederohmig mit möglichst kurzem Kupferleiter mit dem **PE-Anschluss** des Gerätes.

## **Schirmung**

Geschirmte Leitungen reduzieren die **Störwahrscheinlichkeit**:

- um Faktor 100 gegenüber ungeschirmten Leitungen
- um Faktor 1000 wenn zusätzlich eine Schleifenbildung vermieden wird.

Die Dichte des Schirmgeflechtes sollte mindestens 85% betragen. Damit die auf dem Kabelschirm eingekoppelten Störströme nicht selbst zu Störquellen werden, ist eine impedanzarme Verbindung zum Erdungspunkt besonders wichtig.

→ Verwenden Sie **immer** geschirmte Leitungen für Schnittstellen und Stromversorgungen.

→ Verwenden Sie Schirmgeflecht mit einer Dichte von mindestens 85 %

→ Legen Sie den Schirm **immer** auf beiden Seiten auf die EMV-Masse auf (in der

![](_page_42_Picture_1.jpeg)

Regel PE).

## **Bus- und Energieleitungen**

→ Verlegen Sie Busleitungen mindestens 20 cm von Energieleitungen entfernt in getrennten Kabelkanälen.

### **Ungenutzte Adern**

→ Legen Sie alle ungenutzten Adern einer Leitung immer beidseitig auf PE.

### **Steckergehäuse**

→ Nehmen Sie metallische oder metallisierte Steckergehäuse

→ Legen Sie den Schirm der Leitung immer auf das Steckergehäuse.

### **Montageplatte**

Die Montageplatte bildet die EMV-Masse (Sternpunkt) und ist maßgeblich für die Störunterdrückung verantwortlich.

→ Montieren Sie alle elektronischen Geräte grundsätzlich auf einer verzinkten Montageplatte im Schaltschrank. So kann die Störenergie direkt zur Störquelle zurückfließen.

→ Verwenden Sie keine beschichteten Oberflächen, wie gelb chromatiertes Eloxal.

### **HINWEIS:**

Eine ausreichende Ableitung der HF-Felder über das PE-Netz ist wegen der hohen Leitungsimpedanz nicht möglich. Daher ist das PE-Netz nicht gleichzusetzen mit der EMV-Masse, obwohl Sie elektrisch direkt miteinander verbunden sind.

### **EMV-Masse**

→ Führen Sie alle Verbindungen mit der EMV-Masse möglichst kurz und großflächig aus.

## **HINWEIS:**

Achten Sie darauf, dass alle metallischen Gehäuse einen guten Kontakt zur verzinkten Montagefläche besitzen.

## **Störquellen für HF-Felder**

### **ACHTUNG**

### **Gefahr durch Störquellen für HF-Felder**

Elektronische oder elektrische Bauelemente ohne geschlossenes Metallgehäuse bilden für HF-Felder eine Störquelle.

→ Achten Sie darauf, dass alle elektronischen oder elektrischen Bauelemente, die als Störquelle von HF-Feldern in Frage kommen, ein geschlossenes Metallgehäuse besitzen.

## **ACHTUNG**

## **Ungünstiger Schutzleiteranschlüsse und Leiterschleifen**

EMV-Maßnahmen können durch ungünstige Schutzleiteranschlüsse und Leiterschleifen überbrückt und wirkungslos werden. PE-Leiterschleifen können wie Antennen wirken und Störungen einkoppeln.

→ Verlegen Sie Schutzleiter der einzelnen Systemkomponenten sternförmig zur Potentialausgleichsschiene.

# **7.2 Optimale Antennenmontage**

<span id="page-43-0"></span>Hinweise zur Antennenmontage und Ausrichtung finden Sie in unserem Antennen 1x1 → https://www.schildknecht.ag/download/antennen-1mal1/

# **8 Technische Daten**

## **WARNUNG!**

# <span id="page-44-0"></span>**Lebensgefahr durch elektrischen Schlag.**

**Betrieb des Gerätes nur an 24 V Gleichspannung (Schutzkleinspannung) vorgesehen.**

Tod und schwerste Verletzungen sowie erhebliche Sachschäden können die Folge sein.

- Der Anschluss des Gerätes darf nur von einem Elektroinstallateur gemäß IEC 60364 ausgeführt werden!
- Kein direkter Anschluss dieser Geräte an andere Netze!
- Fünf Sicherheitsregeln beachten! Siehe Kapitel 2.1

# <span id="page-45-0"></span>**8.1 DATAEAGLE Compact 4715 - Artikelnummer: 11170**

# **Allgemeines**

![](_page_45_Picture_148.jpeg)

# **Funktechnik**

![](_page_45_Picture_149.jpeg)

![](_page_45_Picture_150.jpeg)

# <span id="page-46-0"></span>**8.2 DATAEAGLE X-treme 4715 - Artikelnummer: 11420**

# **Allgemeines**

![](_page_46_Picture_156.jpeg)

## **Funktechnik**

![](_page_46_Picture_157.jpeg)

![](_page_46_Picture_158.jpeg)

# <span id="page-47-0"></span>**8.3 DATAEAGLE Compact 4713 - Artikelnummer: 11171**

# **Allgemeines**

![](_page_47_Picture_148.jpeg)

### **Funktechnik**

![](_page_47_Picture_149.jpeg)

![](_page_47_Picture_150.jpeg)

# <span id="page-48-0"></span>**8.4 DATAEAGLE X-treme 4713 - Artikelnummer: 11421**

# **Allgemeines**

![](_page_48_Picture_156.jpeg)

### **Funktechnik**

![](_page_48_Picture_157.jpeg)

![](_page_48_Picture_158.jpeg)

# <span id="page-49-0"></span>**8.5 DATAEAGLE Compact 4712 - Artikelnummer: 11174**

# **Allgemeines**

![](_page_49_Picture_148.jpeg)

### **Funktechnik**

![](_page_49_Picture_149.jpeg)

![](_page_49_Picture_150.jpeg)

# <span id="page-50-0"></span>**8.6 DATAEAGLE X-treme 4712 - Artikelnummer: 11422**

# **Allgemeines**

![](_page_50_Picture_156.jpeg)

### **Funktechnik**

![](_page_50_Picture_157.jpeg)

![](_page_50_Picture_158.jpeg)

![](_page_51_Picture_0.jpeg)

# <span id="page-51-0"></span>**8.7 DATAEAGLE Compact 4710 - Artikelnummer: 11175**

# **Allgemeines**

![](_page_51_Picture_138.jpeg)

# **Funktechnik**

![](_page_51_Picture_139.jpeg)

![](_page_51_Picture_140.jpeg)

# <span id="page-52-0"></span>**8.8 DATAEAGLE X-treme 4710 - Artikelnummer: 11423**

# **Allgemeines**

![](_page_52_Picture_146.jpeg)

### **Funktechnik**

![](_page_52_Picture_147.jpeg)

![](_page_52_Picture_148.jpeg)

# <span id="page-53-0"></span>**8.9 DATAEAGLE Compact 4333 - Artikelnummer: 11144**

# **Allgemeines**

![](_page_53_Picture_148.jpeg)

# **Funktechnik**

![](_page_53_Picture_149.jpeg)

![](_page_53_Picture_150.jpeg)

# <span id="page-54-0"></span>**8.10 DATAEAGLE X-treme 4333 - Artikelnummer: 11327**

# **Allgemeines**

![](_page_54_Picture_156.jpeg)

### **Funktechnik**

![](_page_54_Picture_157.jpeg)

![](_page_54_Picture_158.jpeg)

# <span id="page-55-0"></span>**8.11 DATAEAGLE Compact 4343 - Artikelnummer: 11158**

# **Allgemeines**

![](_page_55_Picture_148.jpeg)

### **Funktechnik**

![](_page_55_Picture_149.jpeg)

![](_page_55_Picture_150.jpeg)

# <span id="page-56-0"></span>**8.12 DATAEAGLE X-treme 4343 - Artikelnummer: 11374**

# **Allgemeines**

![](_page_56_Picture_156.jpeg)

### **Funktechnik**

![](_page_56_Picture_157.jpeg)

![](_page_56_Picture_158.jpeg)

![](_page_57_Picture_0.jpeg)

# <span id="page-57-0"></span>**8.13 DATAEAGLE Compact 473x - Artikelnummer: 15475**

# **Allgemeines**

![](_page_57_Picture_128.jpeg)

### **Funktechnik**

![](_page_57_Picture_129.jpeg)

![](_page_57_Picture_130.jpeg)

![](_page_58_Picture_0.jpeg)

### <span id="page-58-0"></span>**8.13.1 Software Feature Ethernet Multipoint - Artikelnummer: 15480**

![](_page_58_Picture_141.jpeg)

### <span id="page-58-1"></span>**8.13.2 Software Feature Multiprotokoll Point-to-Point - Artikelnummer: 15481**

![](_page_58_Picture_142.jpeg)

### <span id="page-58-2"></span>**8.13.3 Software Feature Multiprotokoll Multipoint - Artikelnummer: 15482**

![](_page_58_Picture_143.jpeg)

### <span id="page-58-3"></span>**8.13.4 Software Feature Multiprotokoll Safe Point-to-Point - Artikelnummer: 15485**

![](_page_58_Picture_144.jpeg)

### <span id="page-58-4"></span>**8.13.5 Software Feature Multiprotokoll Safe Multipoint - Artikelnummer: 15483**

![](_page_58_Picture_145.jpeg)

# <span id="page-59-0"></span>**8.14 DATAEAGLE X-treme 473x - Artikelnummer: 15476**

# **Allgemeines**

![](_page_59_Picture_136.jpeg)

### **Funktechnik**

![](_page_59_Picture_137.jpeg)

![](_page_59_Picture_138.jpeg)

![](_page_60_Picture_0.jpeg)

### <span id="page-60-0"></span>**8.14.1 Software Feature Ethernet Multipoint - Artikelnummer: 15480**

![](_page_60_Picture_141.jpeg)

### <span id="page-60-1"></span>**8.14.2 Software Feature Multiprotokoll Point-to-Point - Artikelnummer: 15481**

![](_page_60_Picture_142.jpeg)

### <span id="page-60-2"></span>**8.14.3 Software Feature Multiprotokoll Multipoint - Artikelnummer: 15482**

![](_page_60_Picture_143.jpeg)

### <span id="page-60-3"></span>**8.14.4 Software Feature Multiprotokoll Safe Point-to-Point - Artikelnummer: 15485**

![](_page_60_Picture_144.jpeg)

### <span id="page-60-4"></span>**8.14.5 Software Feature Multiprotokoll Safe Multipoint - Artikelnummer: 15483**

![](_page_60_Picture_145.jpeg)

![](_page_61_Picture_1.jpeg)

# **9 Rechtliche-Hinweise**

### **Haftungsausschluss**

Die Schildknecht AG hat den Inhalt dieser technischen Dokumentation auf Übereinstimmung mit der beschriebenen Hard- bzw. Software überprüft. Abweichungen können im Einzelfall nicht ausgeschlossen werden, weshalb wir die Gewährleistung für die inhaltliche Richtigkeit und die Haftung für Fehler, insbesondere für die vollständige Übereinstimmung ausschließen. Die Beschränkung der Haftung gilt nicht, soweit die Schadensursache auf Vorsatz und/oder grobe Fahrlässigkeit zurückzuführen ist, sowie für sämtliche Ansprüche aus dem Produkthaftungsgesetz. Sofern leicht fahrlässig eine vertragswesentliche Pflicht verletzt wurde, ist die Haftung der Schildknecht AG auf den typischerweise entstehenden Schaden begrenzt.

Technische und inhaltliche Änderungen bleiben vorbehalten. Wir empfehlen in regelmäßigen Abständen zu überprüfen, od diese Dokumentation aktualisiert wurde, da Korrekturen, die beispielsweise durch technische Fortentwicklungen erforderlich werden können, regelmäßig von der Schildknecht AG eingepflegt werden. Für Verbesserungsvorschläge sind wir jederzeit dankbar.

### **Urheberrecht**

Die Weitergabe sowie Vervielfältigung der Dokumentation auf Papier oder in digitaler Weise, die Verwertung und Mitteilung ihres Inhaltes ist nicht gestattet, soweit dies nicht durch die Schildknecht AG ausdrücklich zugestanden wurde oder in Verbindung mit der Erstellung eigener Dokumentationen von Produkten geschieht, die ihrerseits Produkte der Schildknecht AG enthalten. Zuwiderhandlungen verpflichten zu Schadenersatz. Alle Rechte bleiben vorbehalten, insbesondere für den Fall der Patenterteilung oder GM-Eintragung.

### **Nutzungsrechte**

Die Schildknecht AG räumt ihren Kunden an dieser technischen Dokumentation ein jederzeit widerrufliches, nicht ausschließliches und zeitlich unbegrenztes Recht ein, diese zur Erstellung eigener technischen Dokumentationen zu verwenden. Dazu kann die Dokumentation der Schildknecht AG auszugsweise verändert oder ergänzt sowie vervielfältigt und als Teil der eigenen technischen Dokumentation des Kunden auf Papier oder Datenträgern den Abnehmern des Kunden überlassen werden. Dabei übernimmt der Kunde jedoch die alleinige Verantwortung für die Richtigkeit der Inhalte der von ihm erstellten technischen Dokumentationen.

Wird die technische Dokumentation ganz oder auszugsweise in die technische Dokumentation des Kunden übernommen, muss der Kunde auf die Urheberschaft der Schildknecht AG hinweisen. Es ist außerdem unbedingt darauf zu achten, dass die sicherheitstechnischen Hinweise erhalten bleiben.

Wenngleich der Kunde verpflichtet ist, die Urheberschaft der Schildknecht AG anzugeben, soweit die technische Dokumentationen der Schildknecht AG verwendet werden, so vertreibt bzw. benutzt der Kunde die technischen Dokumentationen in alleiniger Verantwortung. Grund ist, dass wir keinen

![](_page_62_Picture_1.jpeg)

Einfluss auf die Änderungen bzw. Verwendungen der technischen Dokumentationen haben und bereits geringfügige Veränderungen der technischen Dokumentationen haben und bereits geringfügige Veränderungen des Ausgangsprduktes bzw. Abweichungen von den vorgesehenen Verwendungen die in den technischen Dokumentationen festgehaltenen Spezifikationen unrichtig machen können. Aus diesem Grunde ist der Kunde auch verpflichtet, die von der Schildknecht AG stammenden technischen Dokumentationen zu kennzeichnen, wenn und soweit die Dokumentationen vom Kunden geändert wurden. Der Kunde verpflichtet sich, die Schildknecht AG von Schadenersatzansprüchen Dritter freizustellen, soweit diese auf ggf. bestehende Mängel der Dokumentation zurückzuführen sind. Dies gilt nicht für vorsätzlich oder grob fahrlässig verursachte Schäden and den Rechten Dritter.

Der Kunde ist zur Nutzung der Firmenmarken der Schildknecht AG ausschließlich im Rahmen seiner Produktwerbung berechtigt und auch nur soweit, wie Produkte der Schildknecht AG in die beworbenen Produkte des Kunden integriert wurden.Der Kunde wird bei Verwendung von Marken der Schildknecht AG in geeigneter Weise darauf hinweisen, dass es sich um Marken der Schildknecht AG handelt.